# **GUIDE**

# **AUTOMATE DE TRANSFERTS**

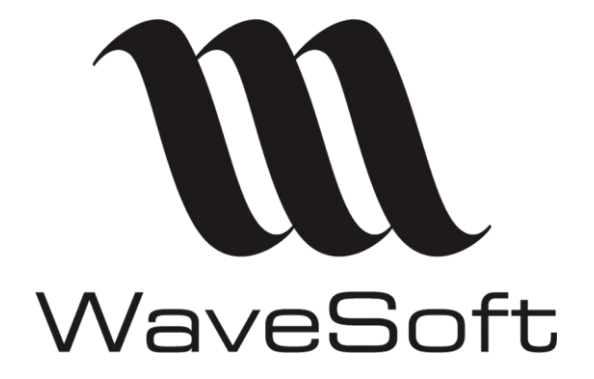

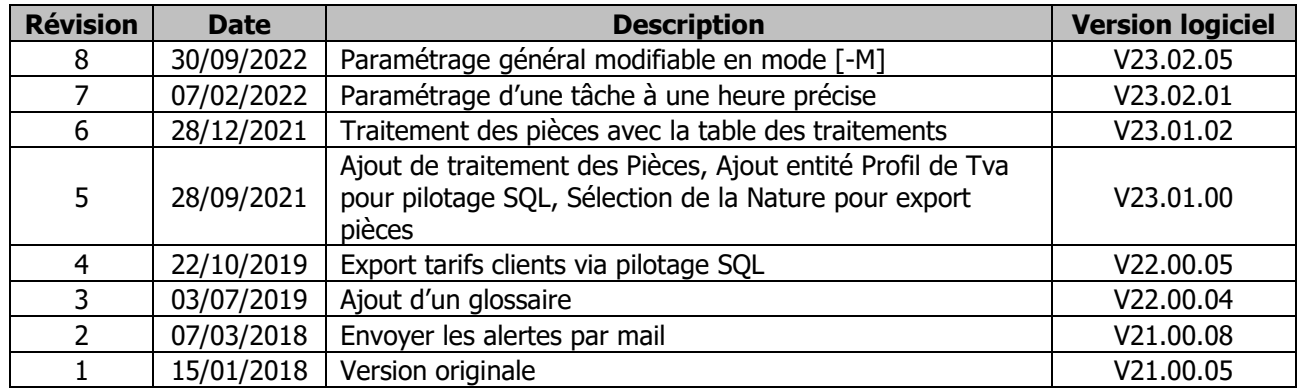

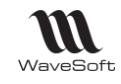

#### **SOMMAIRE**

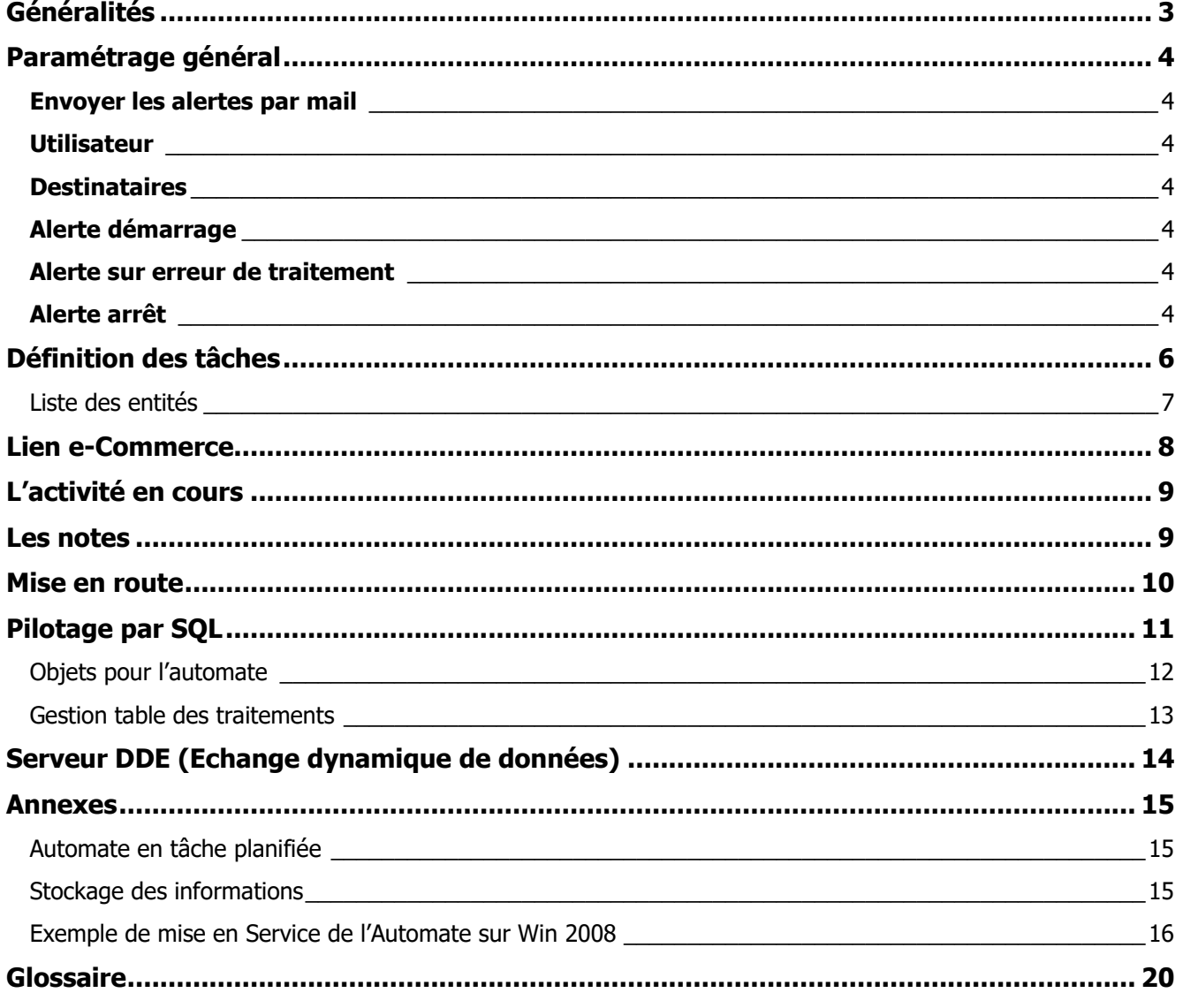

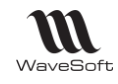

# <span id="page-2-0"></span>Généralités

L'Automate de Transfert permet d'automatiser des opérations d'import & d'export. Ces opérations de transferts peuvent s'effectuer d'une base WaveSoft vers une autre, ou vers une application tierce ou par exemple un site Internet marchand spécifique.

#### Principales caractéristiques :

- Possibilité de paramétrer des échanges entre N Serveurs SQL et N Dossiers WaveSoft
- Les formats d'échanges utilisent les profils définis dans le menu « Transferts ».

- Les formats d'export peuvent utiliser une requête SQL définie dans le requêteur WaveSoft du module d'administration.

- Les exports peuvent être complets ou différentiels.
- 3 modes de lancement possibles :

- En mode Paramétrage [-M] : Permet d'exécuter le Serveur de Transfert sans qu'aucune tâche automatisée ne soit exécutée. Ce mode permet le paramétrage du serveur sans interférence avec le déroulement des transferts.

- En mode Automatique [-A] (défaut) : Le serveur exécute les tâches définies cycliquement en fonction de la fréquence d'activation exprimée en minutes. Le [-A] n'est pas nécessaire.

- En mode Planification [-P] : Ce mode permet d'exécuter une seule fois toutes les tâches définies (par exemple via le planificateur des tâches Windows) puis l'Automate se ferme.

Le mode est défini comme paramètre de commande lors du lancement de l'exécutable. Exemple : ….wavetrans.exe » –M (lancement en mode paramétrage).

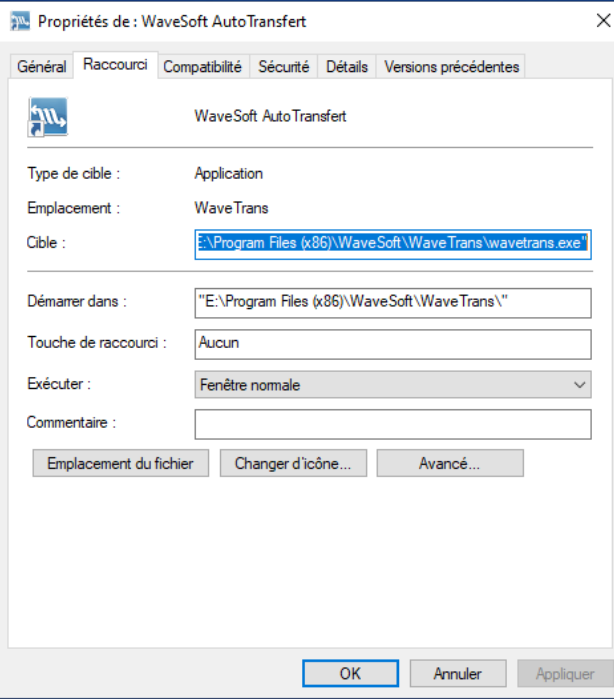

**Pour un bon fonctionnement de l'Automate de Transferts, qui est en général installé sur une machine Serveur, veillez bien à ce que l'heure de vos machines soient absolument identiques ! Dans le cas contraire, des MAJ/Créations d'entités pourraient ne pas être prises en compte !**

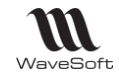

# <span id="page-3-0"></span>Paramétrage général

Permet de définir les caractéristiques principales de l'automate. Les informations de cet onglet sont modifiables uniquement en mode Paramétrage [-M].

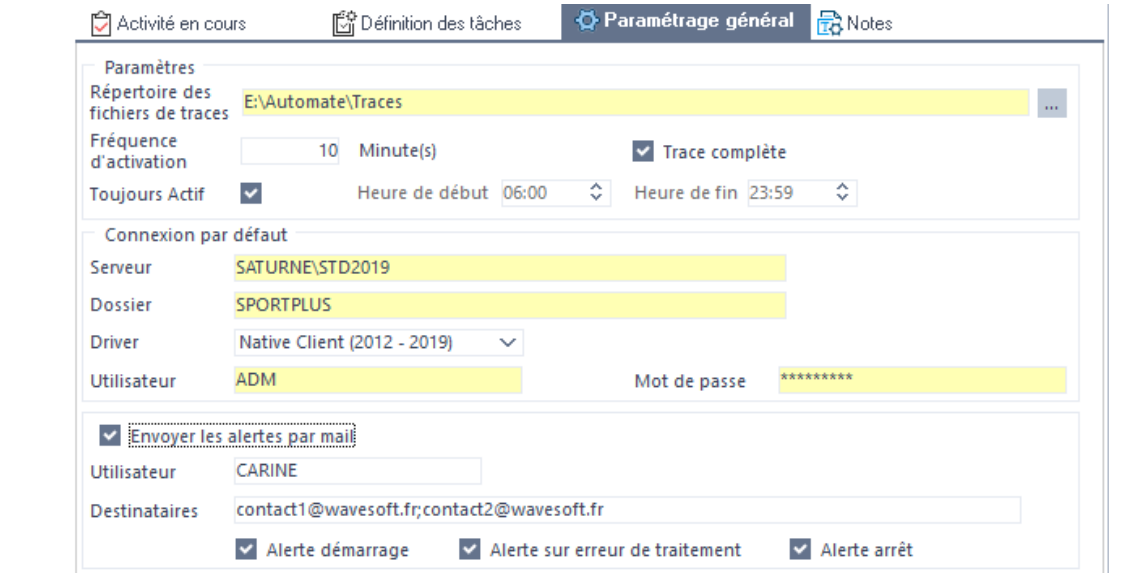

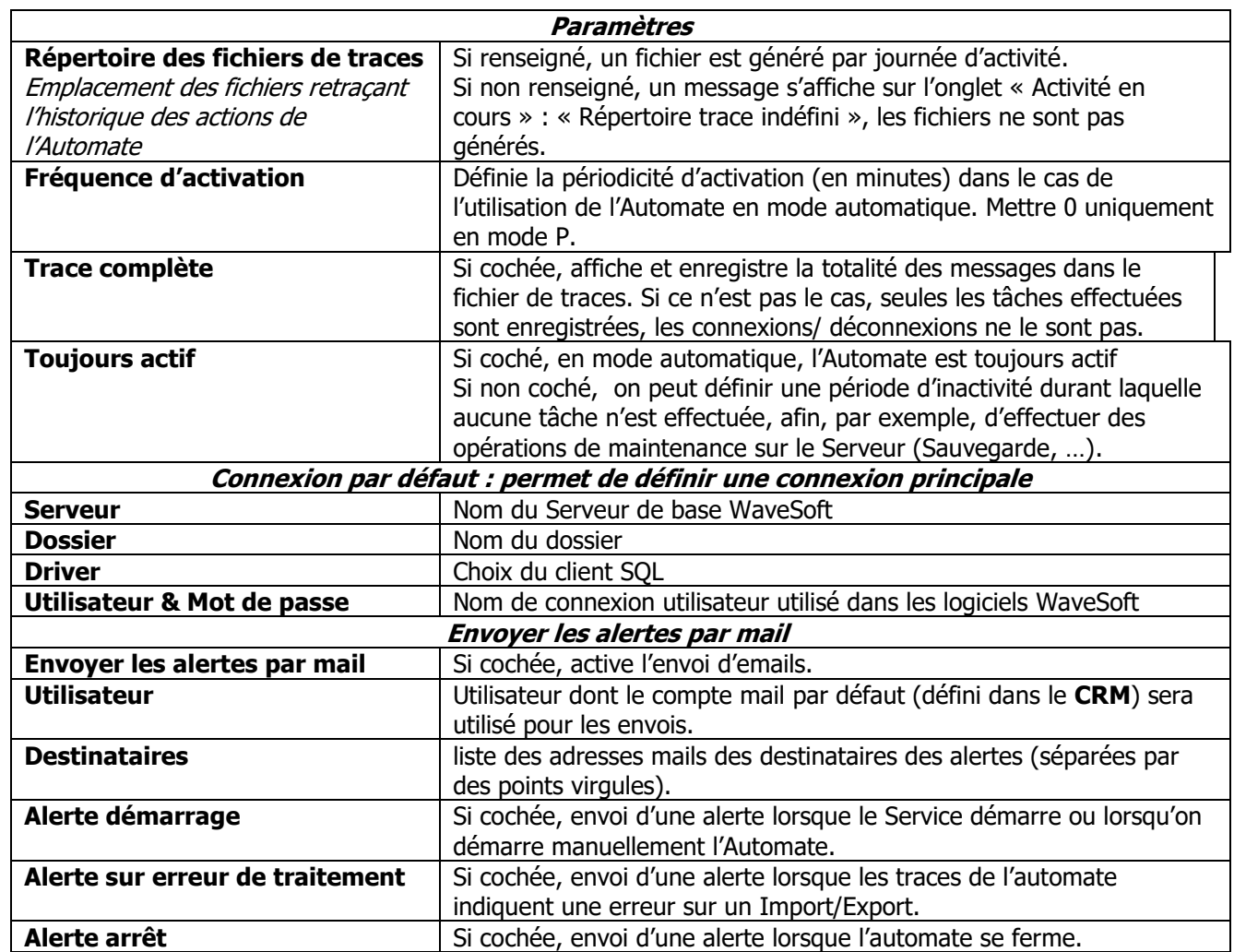

<span id="page-3-6"></span><span id="page-3-5"></span><span id="page-3-4"></span><span id="page-3-3"></span><span id="page-3-2"></span><span id="page-3-1"></span>• L'automate doit être redémarré pour que le paramétrage des alertes soit pris en compte ;

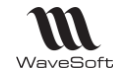

• Il est malheureusement impossible d'assurer 100% de détection des problèmes, comme les arrêts de l'Automate qui ne peuvent pas être correctement gérés.

Les mails envoyés aux destinataires sont composés d'un entête permettant d'identifier l'automate posant problème et d'un texte décrivant la nature du problème.

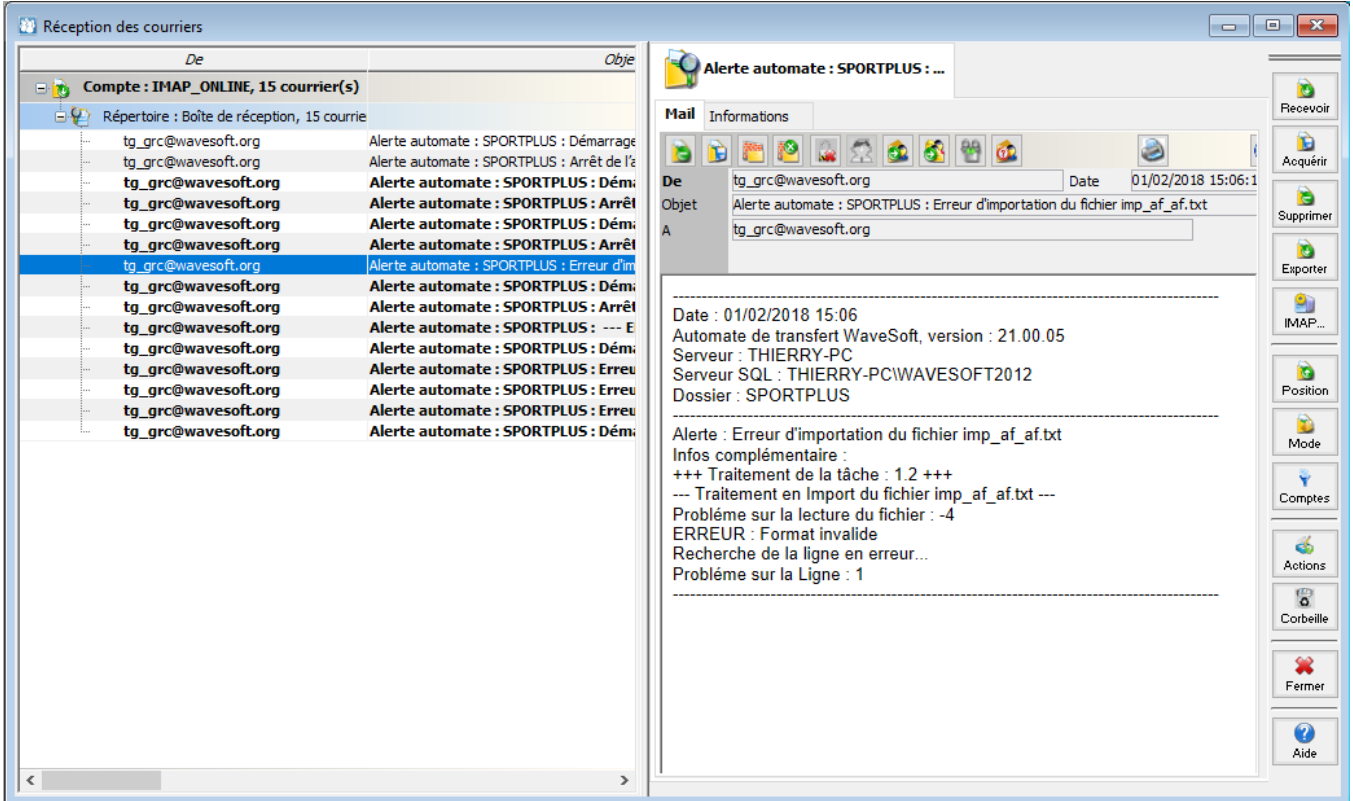

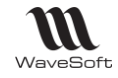

# <span id="page-5-0"></span>Définition des tâches

Permet de paramétrer, pour chaque dossier, les différentes tâches à accomplir, le nombre de Serveurs et de tâches n'est pas limité.

L'encodage du fichier traité est paramétré dans le Profils d'I/E utilisé, figé à ANSI pour l'I/E des pièces.

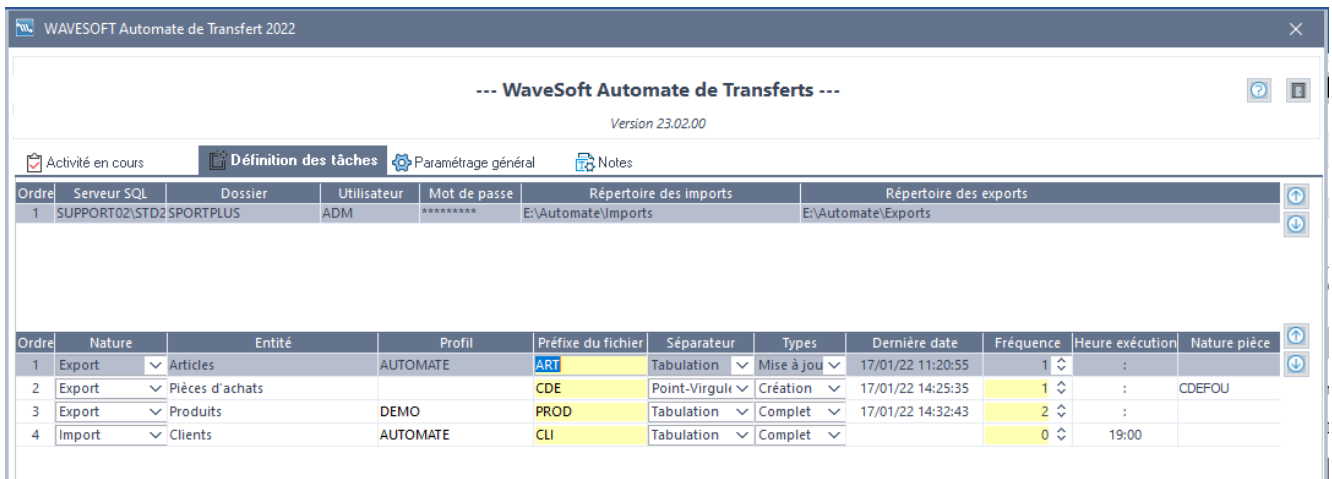

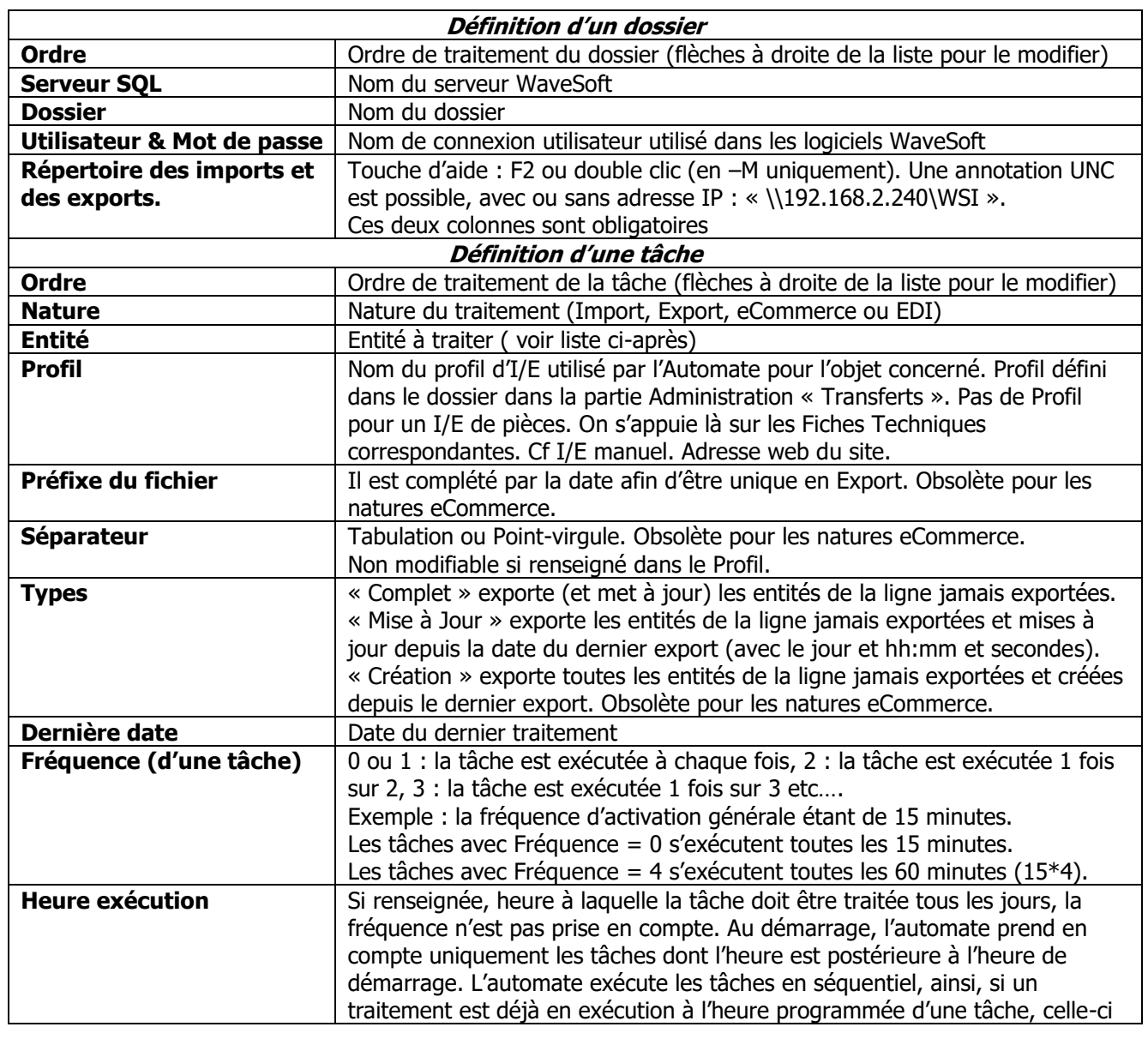

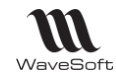

Guide Automate de transferts – V23.02.05 – 30/09/2022

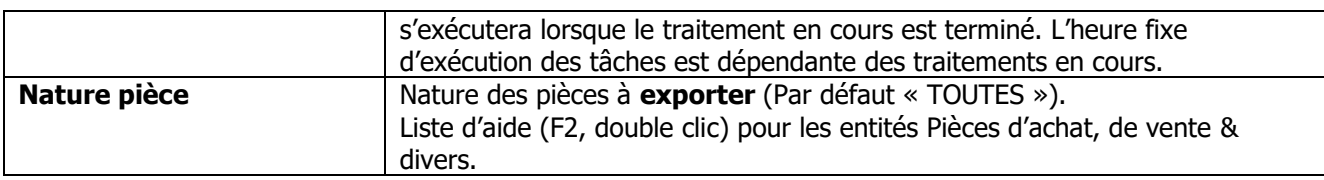

#### <span id="page-6-0"></span>Liste des entités

- o **Actions :** Export ou Import en création ou modification
- o **Adresses livraisons clients :** Import (annule & remplace) ou Export
- o **Adresses livraisons prospects :** Import (annule & remplace) ou Export
- o **Affaires :** Export ou Import en création ou modification
- o **Articles :** Export ou Import en création ou modification
- o **Articles valorisation :** Exclusivement réservé pour la « Gestion Production »
- o **Clients :** Export ou Import en création ou modification
- o **Commerciaux :** Export ou Import en création ou modification
- o **Comptes :** Export ou Import en création ou modification
- o **Contacts clients :** Import (annule & remplace) ou Export
- o **Contacts fournisseurs :** Import (annule & remplace) ou Export
- o **Contacts prospects :** Import (annule & remplace) ou Export
- o **Ecritures :** Export ou Import en création. Si format Montant/Sens alors D ou C obligatoire.
- o **Ecritures avec analytique :** Import d'écritures comptables avec ventilations analytiques.
- **Ecritures non indexées** : pour n'exporter que les écritures non indexées qui seront indexées après l'export pour ne pas être exportées par cette même tâche la prochaine fois.
- o **Export Articles actifs** : export des articles actifs
- o **Familles articles :** Export ou Import en création ou modification
- o **Familles produits :** Export ou Import en création ou modification
- o **Fournisseurs :** Export ou Import en création ou modification
- o **Nomenclatures :** Export ou Import en remplacement
- o **Pièces d'achat :** Export ou Import en création
- o **Pièces de vente :** Export ou Import en création
- o **Pièces divers :** Export ou Import en création. En import de pièces, impression automatique en fonction du paramétrage de la nature de pièce (Onglet « Souche »)
- o **Produits :** Export ou Import en création ou modification
- o **Profils de TVA :** Export ou Import en création ou modification
- o **Prospects :** Export ou Import en création ou modification
- o **Requêtes :** Export ou modification
- o **Tarifs :** Export ou Import en création ou modification
- o **Tarifs particuliers :** Export ou Import en création ou modification
- o **Tarifs produits :** Export ou Import en création ou modification
- $\theta$  **WEB...** : Import commandes E-Commerce ou MAJ site pour stock article ou MAJ état des commandes. Voir chapitre « Lien e\_Commerce »pour les détails.
- o **Export EDI .... / Imports EDI :** Voir « FTC022-IEPIECESEDI » pour les détails.
- o **Traitement des pièces :** Permet de faire la transformation et la validation des pièces de vente. Voir « FTC004-IESPECIAUX » pour les détails.

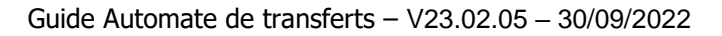

#### <span id="page-7-0"></span>Lien e-Commerce

W WaveSoft

> Gestion automatique d'échange de données entre votre back office de gestion et votre site marchand ecommerce Oxatis.

Wavesoft Automate de Transferts est fait pour vous simplifier ces tâches en les automatisant :

- L'import des commandes Web Oxatis dans WaveSoft.
- La mise à jour des états des commandes Web sur Oxatis.
- La mise à jour sur Oxatis des stocks qui ont évolués depuis la dernière MAJ des stocks, qu'elle ait été effectuée manuellement ou automatiquement.

Pour que la MAJ des stocks soit cohérente, il convient de la paramétrer après l'import des commandes.

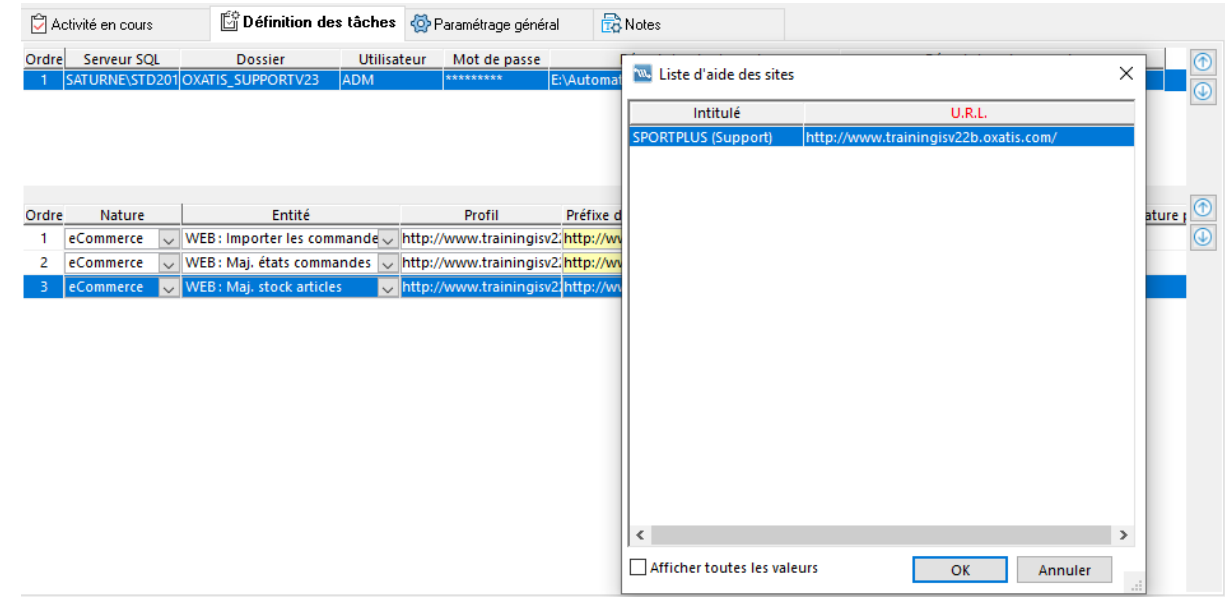

Sur l'onglet « Définition des tâches », paramétrez, pour chaque couple (Serveur WaveSoft, Dossier) les différentes tâches à accomplir par site.

Le nombre de sites géré est fonction de l'édition de la Gestion : Standard : 1 site, Professionnelle : 2 sites, Entreprise : nombre de sites illimité.

Renseignez la nature « eCommerce », sélectionnez la ou les entités « WEB :… » et renseignez dans la colonne « Profil » l'adresse du site web. Les autres colonnes sont ne sont pas utilisées pour l'e-Commerce.

Les tâches s'exécutent automatiquement par rapport à la date/heure/minute/seconde de dernière modification des données dans la base de données de l'ERP WaveSoft et dans l'ordre défini dans les deux listes. Les flèches sur la droite des listes permettent de modifier cet ordre.

**Pour plus de détails sur le fonctionnement e-Commerce Oxatis, veuillez consulter le guide : "GUIDE e-Commerce Oxatis"**

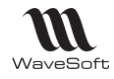

# <span id="page-8-0"></span>L'activité en cours

L'écran « Activité en cours » affiche toute l'activité de l'automate de transfert ainsi que les anomalies éventuelles.

Dans l'onglet « Paramétrage général » indiquez un répertoire pour les fichiers de traces, l'activité de l'Automate sera enregistrée de façon journalière dans un fichier dans ce répertoire.

<span id="page-8-1"></span>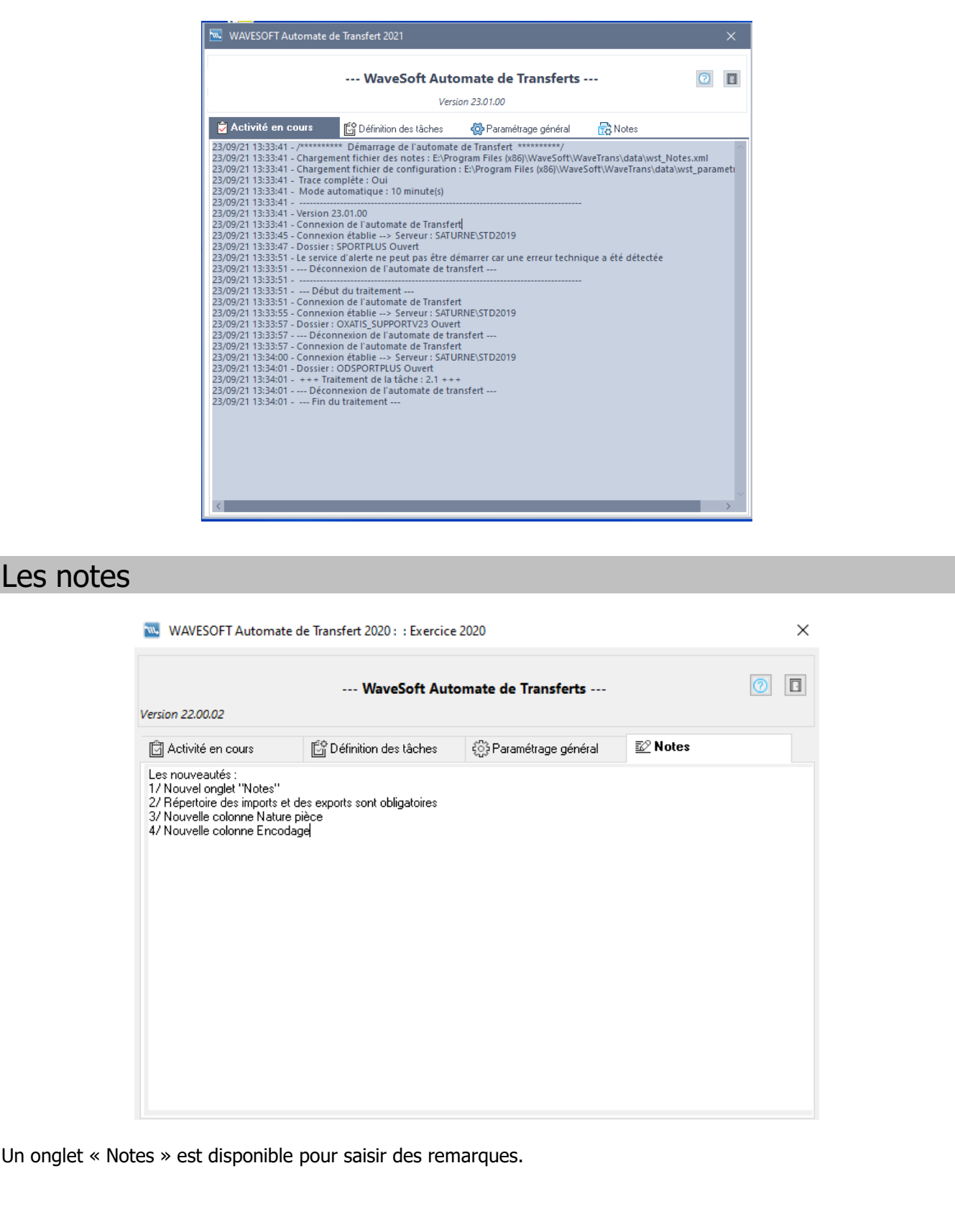

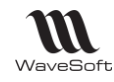

#### <span id="page-9-0"></span>Mise en route

Lors de la première utilisation de l'automate, démarche à suivre :

Pour un bon fonctionnement, veillez à saisir la licence de l'automate dans un premier temps. Si l'automate de transferts n'apparait pas dans la liste des applications pour lesquels vous demandez un enregistrement, il faut l'exécuter au moins une fois en ayant paramétré une connexion à une base de données WaveSoft. Voir écran « Paramétrage général »

1 – Lancer l'Automate de Transferts en « mode M », pour le paramétrer.

L'icône apparait dans le « System Tray » à droite dans la barre des tâches.

FR  $\left\langle \right\rangle$  M,  $\left\langle \right\rangle$  (a)  $\mathbb{E}$  = 17:16

2 – Pour ouvrir l'application cliquer sur l'icône à l'aide du bouton droit de la souris.

3 – Pour initialiser l'application, veuillez remplir l'écran « Paramétrage général ». Puis relancer l'application de façon à enregistrer la nouvelle application.

4 – Vous pouvez maintenant définir les différentes tâches que vous souhaitez réaliser et utiliser l'automate de transferts comme vous le souhaitez.

5 – Pour masquer l'écran : cliquer sur la case de fermeture de la fenêtre

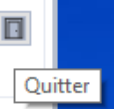

Pour arrêter l'application : cliquer sur le bouton :

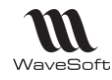

# <span id="page-10-0"></span>Pilotage par SQL

Ce mode permet de piloter les actions à entreprendre par l'automate via une table dans la base de données. Le fonctionnement de l'automate peut être en mode mixte c'est-à-dire qu'il peut continuer à traiter les tâches cycliques en parallèles des tâches que vous pouvez lui affecter via la table de pilotage. Le pilotage par table de l'automate est possible sur l'ensemble des serveurs SQL définis dans la liste.

Ce pilotage **ne fonctionne qu'en mode import** (sauf pour l'export des tarifs clients) et pour un seul objet par demande (enregistrement) de façon à pouvoir gérer plus précisément les informations de retour. 4 articles à importer, 4 enregistrements dans la table, 2 commandes à importer, 2 enregistrements…

La fréquence de lecture de la table est la fréquence de base de l'automate.

La table de pilotage de l'automate : « **WSAUTOMATE »**

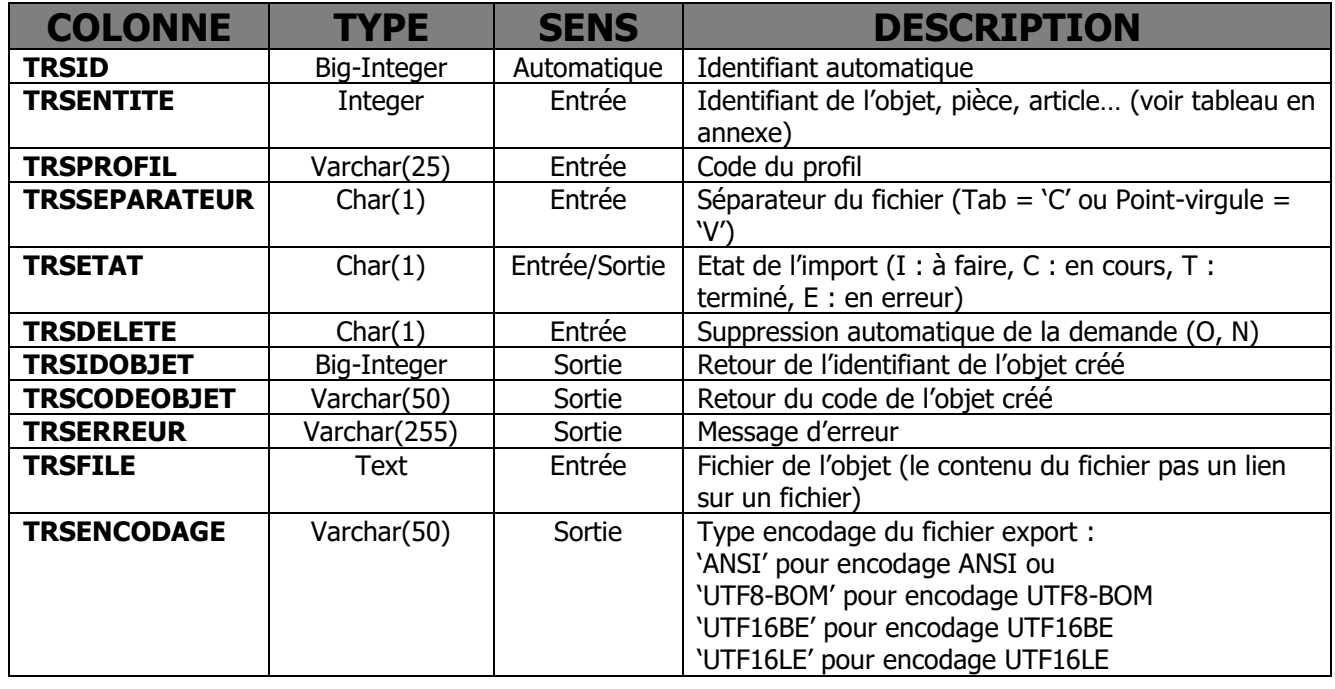

**TRSETAT :** Flag indiquant l'état de la demande, le demandeur doit mettre « I » dans cette colonne l'automate gérant les autres états. Ne sont traité que les demandes en état « I », vous pouvez si vous le souhaitez laisser les anciennes demandes dans la table.

**TRSDELETE :** Flag indiquant si c'est le demandeur ou l'automate qui doit supprimer la demande dans la table, en cas d'erreur la demande n'est pas supprimée.

**TRSFILE :** Cette zone doit contenir le contenu de l'équivalent fichier, avec exactement la même structure qui est fonction du profil indiqué dans la colonne TRSPROFIL. Dans le cas de format fixe, comme les pièces la colonne TRSPROFIL n'a pas besoin d'être renseignée.

**TRSENCODAGE :** Indique l'encodage du fichier d'export. Utiliser la valeur 'ANSI' pour le fichier ANSI, 'UTF8-BOM' pour le fichier UTF8. 'UTF16BE' pour le fichier UTF16BE et UTF16LE' pour le fichier UTF16LE. Ce champ est obligatoire pour l'export, mettre 'ANSI' comme valeur par défaut.

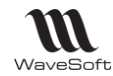

<span id="page-11-0"></span>Objets pour l'automate

Liste des valeurs pour la colonne TRSENTITE.

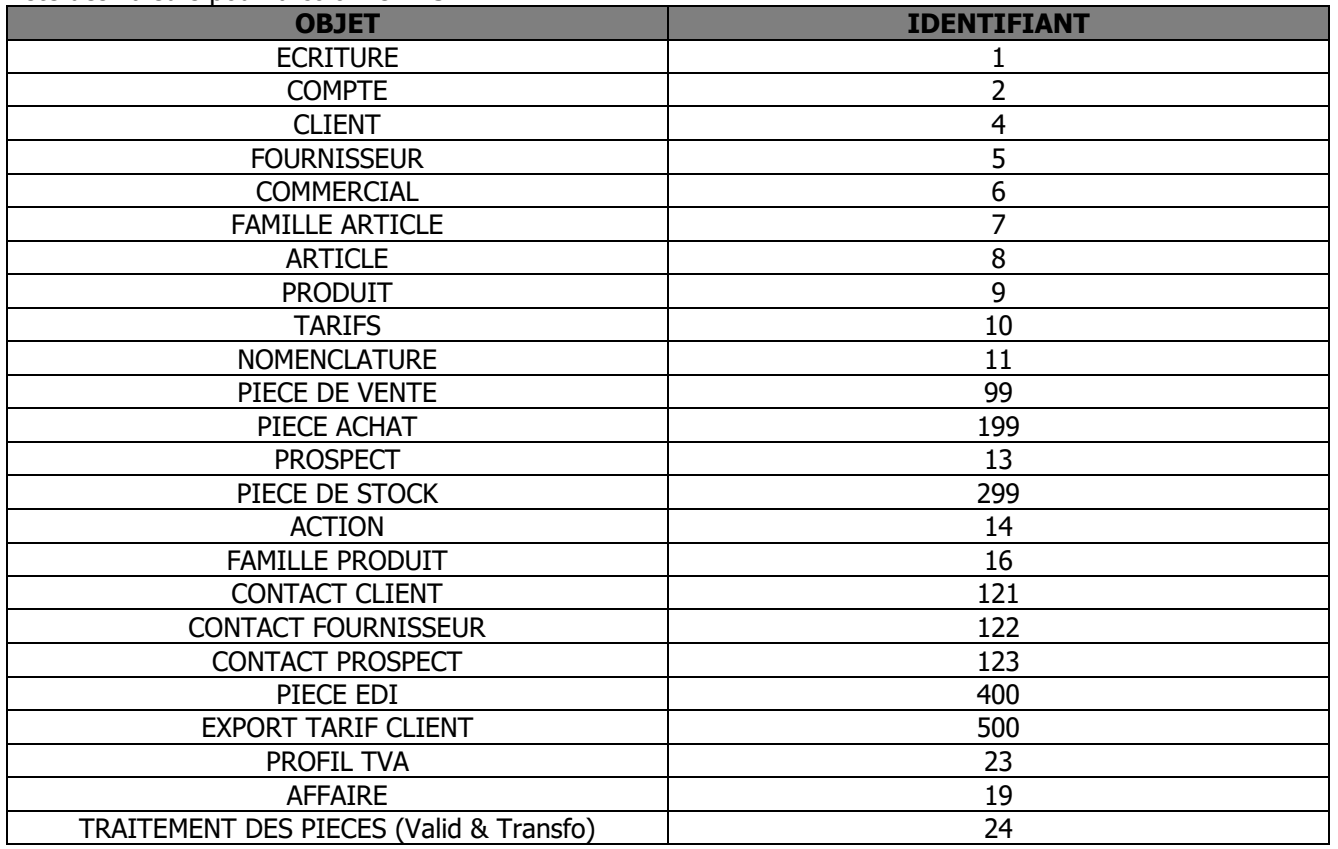

Import écritures : Si format Montant/Sens alors « D » ou « C » obligatoire.

Pour l'export des tarifs clients, la colonne TRSFILE doit contenir les valeurs de 3 paramètres : Code\_cli= : Code du client. Caractère % autorisé (like). Si vide, export pour tous les clients. Code article : Code de l'article. Si vide, export pour tous les articles. Prefixe : pour le préfixe du nom du fichier txt généré, complété par la date et l'heure.

La colonne TRSSEPARATEUR de la table WSAUTOMATE n'est pas gérée ici.

C'est un fichier avec TAB comme séparateur qui est généré.

Par exemple pour exporter le tarif du client '0008' dans un fichier TARIF0008\_jjmmaahhmm.txt : Code\_cli=0008,code\_article=,prefixe=TARIF0008

Le fichier, sauvegardé dans le répertoire d'export paramétré sur l'automate, au format txt, contient 8 colonnes :

- Le code du client.
- Le code de l'article.
- Le code du tarif du client. Si le client n'est pas associé à un tarif, on prend le tarif par défaut.
- La Quantité.
- Le PU Brut.
- La Remise.
- Le PU Net.
- L'indicateur tarif TTC/HT ('O'=TTC, 'N'=HT).

Exemple pour un enregistrement TRSFILE « Code\_cli=0008,Code\_article=,Prefixe=TARIF »

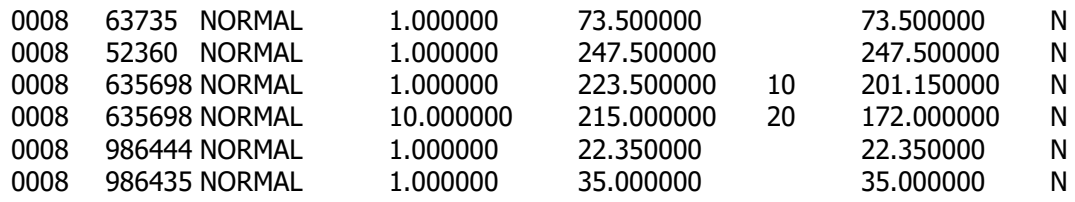

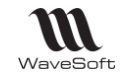

## <span id="page-12-0"></span>Gestion table des traitements

Un outil permet de consulter le contenu de la table des traitements de l'automate. Cet outil est accessible depuis le module administration du P.G.I. dans le sous-menu « Outils ».

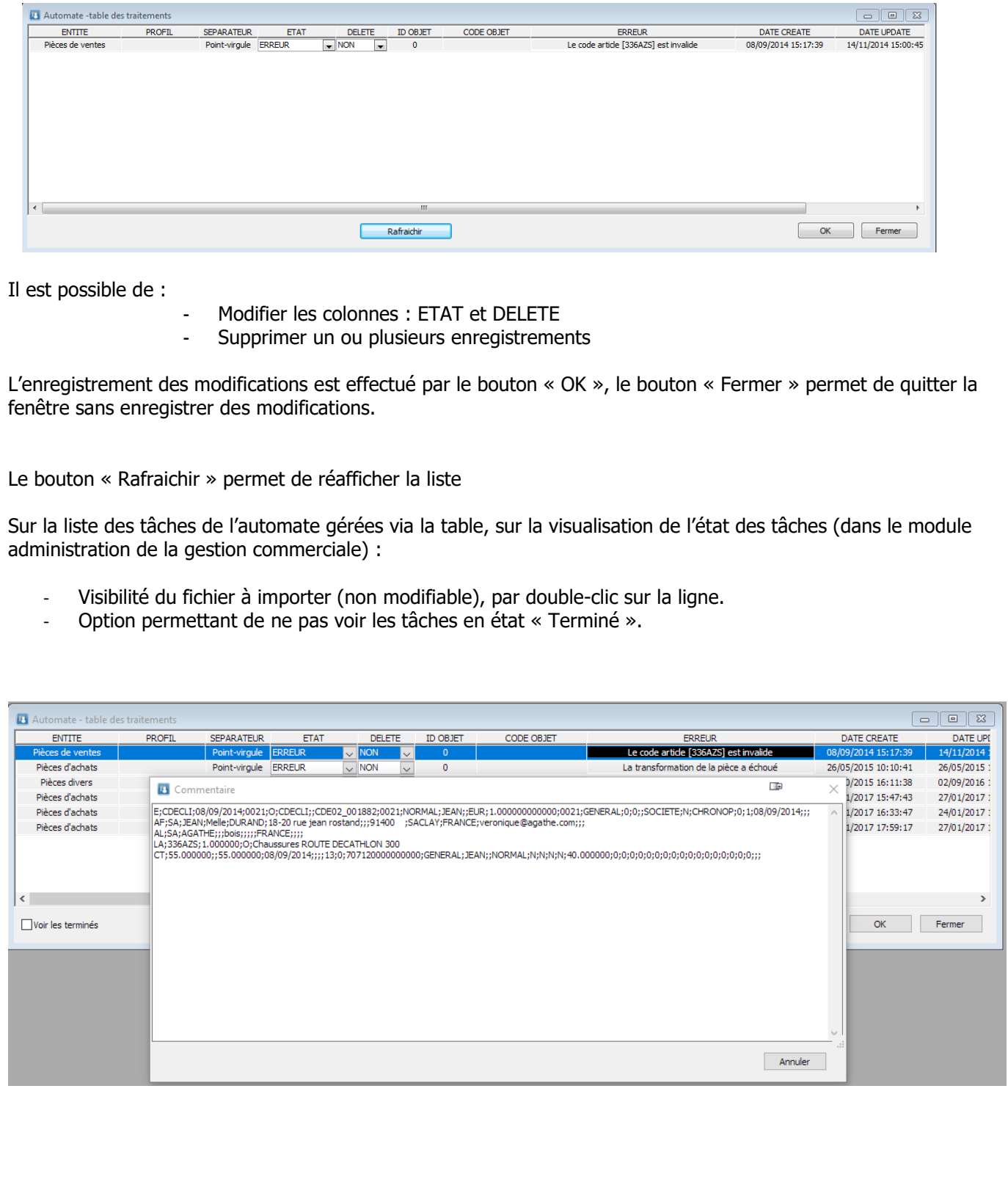

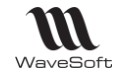

# <span id="page-13-0"></span>Serveur DDE (Echange dynamique de données)

L'automate peut être piloté via un client DDE, pour déclencher le traitement à la demande, en remplacement du déclenchement séquentiel.

Le traitement déclenché concerne uniquement le pilotage par la table SQL.

Le nom du server DDE est : '**WSTRS**'

La chaine de commande est composée de la commande du server SQL et du dossier.

Une seule commande est disponible pour l'instant : '**READTABLESQL**'

Exemple :

Handle = OpenChannel("WSTRS", 'System') ExecRemote('READTABLESQL;NomServer;NomDossier', Handle)

Note : Cette fonctionnalité n'est pas disponible lorsque l'automate est utilisé sous forme d'un service Windows.

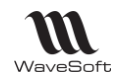

#### <span id="page-14-0"></span>Annexes

<span id="page-14-1"></span>Automate en tâche planifiée

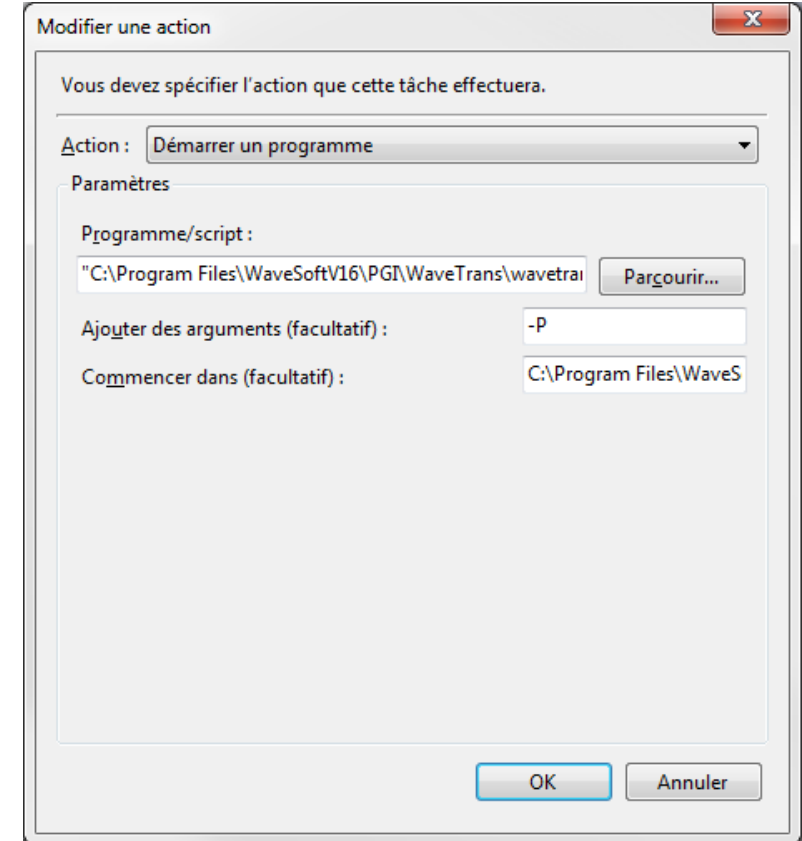

Commencer dans (facultatif) : Il s'agit du répertoire contenant le fichier Data Il ne faut pas mettre de guillemet !!!

#### <span id="page-14-2"></span>Stockage des informations

L'automate de transfert étant multi-serveurs et multi-dossiers, les données de paramétrage de cette application sont stockées au format XML dans le répertoire « data » au niveau de l'application. Le stockage des paramètres est réalisé dans ces 3 fichiers :

- wst DetailTaches.xml : Stockage du détail des tâches.
- wst\_ListeTaches.xml : Stockage de la liste des tâches.
- wst\_parametre.xml : Stockage du paramétrage général de l'application.

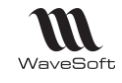

#### <span id="page-15-0"></span>Exemple de mise en Service de l'Automate sur Win 2008

#### **Cette partie nécessite de bonnes connaissances en systèmes d'exploitation. Cette partie est donnée à titre d'exemple. WaveSoft ne supporte pas techniquement le paramétrage des OS.**

 $\_$  ,  $\_$  ,  $\_$  ,  $\_$  ,  $\_$  ,  $\_$  ,  $\_$  ,  $\_$  ,  $\_$  ,  $\_$  ,  $\_$  ,  $\_$  ,  $\_$  ,  $\_$  ,  $\_$  ,  $\_$  ,  $\_$  ,  $\_$  ,  $\_$  ,  $\_$  ,  $\_$  ,  $\_$  ,  $\_$  ,  $\_$  ,  $\_$  ,  $\_$  ,  $\_$  ,  $\_$  ,  $\_$  ,  $\_$  ,  $\_$  ,  $\_$  ,  $\_$  ,  $\_$  ,  $\_$  ,  $\_$  ,  $\_$  ,

#### Présentation

Ce document présente les différentes étapes pour la mise en place de l'exécution de l'automate de transfert en tant que service Windows.

Le Kit de ressources Windows NT intègre deux utilitaires permettant de créer un service Windows NT défini par l'utilisateur pour les applications Windows.

**Instrsrv.exe** permet d'installer et de supprimer les services système de Windows NT et **Srvany.exe** permet d'exécuter toute application Windows NT en tant que service.

 $\_$  , and the set of the set of the set of the set of the set of the set of the set of the set of the set of the set of the set of the set of the set of the set of the set of the set of the set of the set of the set of th

Il faut bien sûr, avant de configurer ce service s'être assuré que l'automate de transfert est correctement paramétré.

#### Pré-requis

Il vous faut donc déjà installer ce kit de ressources si ce n'est déjà fait.

Conseil : Ne pas installer dans le répertoire par défaut, mais plutôt par exemple dans C:\RESKIT, plus simple pour la suite.

Vous pouvez aussi télécharger sur l'Espace revendeur dans « Utilitaires » le répertoire « RESKIT » contenant les 2 exe nécessaires. Unique procédure valable pour un 64 bits, aussi valable pour un 32 bits, si vous ne souhaitez pas installer le kit complet.

Remarque : Lors du lancement des exe sur une machine 64 bits, un message vous indique que cet exe n'est pas compatible avec votre machine, passez outre.

 $\_$  , and the set of the set of the set of the set of the set of the set of the set of the set of the set of the set of the set of the set of the set of the set of the set of the set of the set of the set of the set of th

Mise en place du service

#### **1 - Création du service :**

A l'invite de commande MS-DOS (en exécutant CMD.EXE), entrez la commande suivante :

chemin\INSTSRV.EXE MonService chemin\SRVANY.EXE

Où chemin représente le lecteur et le répertoire du Kit de ressources Windows NT (p. ex., C:\RESKIT) et

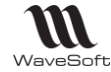

 $\blacksquare$ o l x

« MonService » est le nom du service créé.

#### **Exemple :**

C:\RESKIT\Instsrv.exe WSTRS C:\RESKIT\Srvany.exe

#### **Ex Command Shell**

Microsoft Windows Iversion 5.2.3790]<br>(C) Copyright 1985-2003 Microsoft Corp.

C:\RESKIT>C:\RESKIT\INSTSRU.EXE WSTRS C:\RESKIT\SRUANY.EXE\_

#### **2 - Paramétrage du service :**

Exécuter l'éditeur de registre (regedt32.exe), puis rechercher la clé suivante

HKEY\_LOCAL\_MACHINE\SYSTEM\CurrentControlSet\Services\WSTRS

A - Dans le menu Edition, cliquez sur Ajouter une clé. Nom de la clé : Parameters Classe : < laisser le champ vierge>

B - Sélectionnez la clé des paramètres.

C - Dans le menu Edition, cliquez sur Ajouter une valeur. Nom de la valeur : Application Type de données : REG\_SZ Chaîne : <chemin>\<application.ext>

Où <chemin>\<application.ext> représente le lecteur et le chemin complet de l'application exécutable, notamment son extension Pour l'automate dans une installation standard cela donne : C:\Program Files\WaveSoft\PGI\WaveTrans\wavetrans.exe

C - Dans le menu Edition, cliquez sur Ajouter une valeur. Nom de la valeur : AppDirectory Type de données : REG\_SZ Chaîne : <chemin>

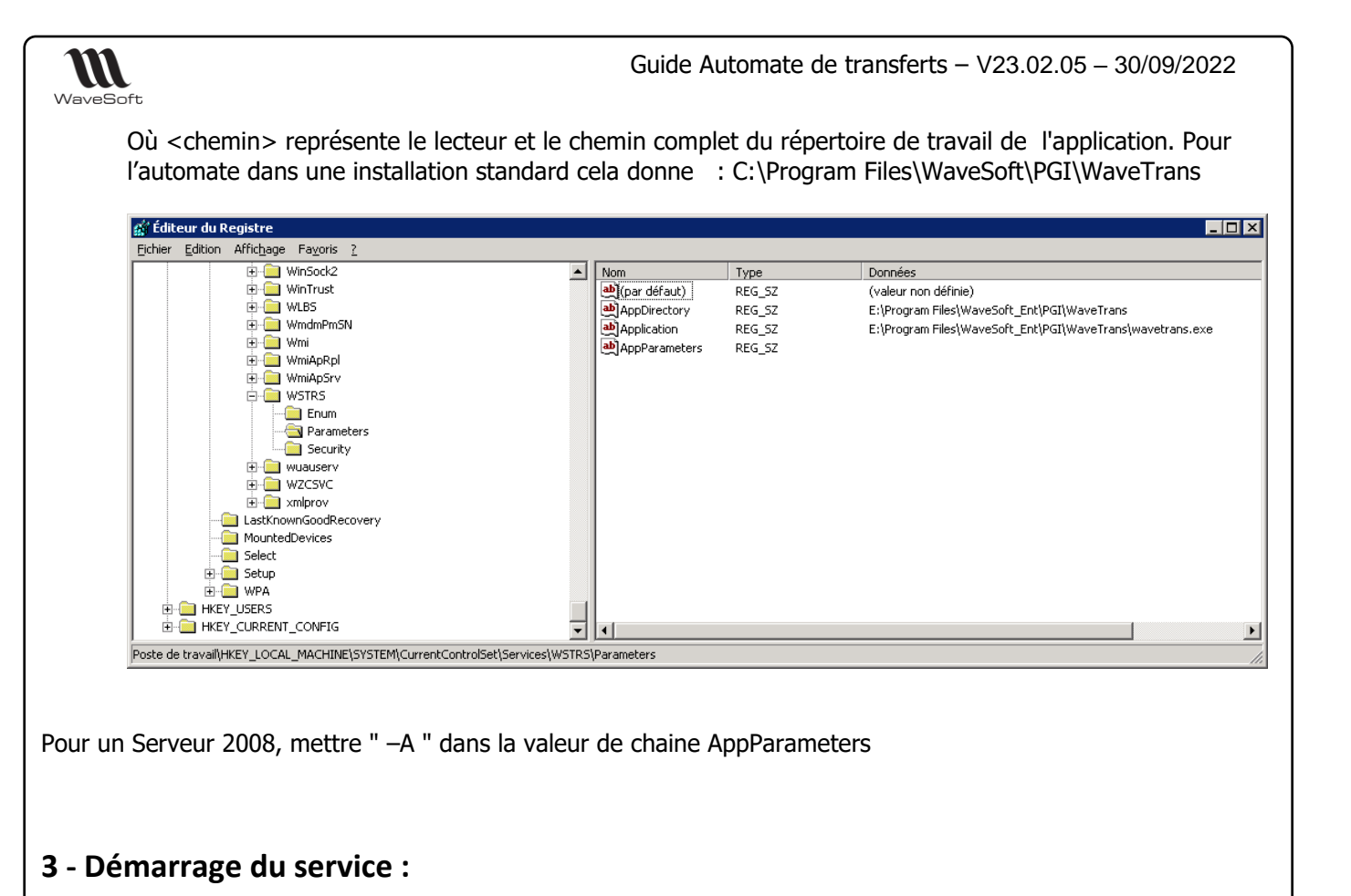

Par défaut, un nouveau service est configuré pour s'exécuter automatiquement lors du redémarrage du système. Pour configurer une exécution manuelle, cliquez sur l'icône Services dans le Panneau de configuration et modifiez la valeur affectée au démarrage en conséquence.

#### Gestion de l'ordinateur  $\Box \Box x$ Fichier Action Affichage Fenêtre ?  $-1$   $-1 \times$  $\Leftrightarrow \begin{array}{c} \leftarrow \begin{array}{c} \begin{array}{c} \begin{array}{c} \begin{array}{c} \end{array}\\ \end{array}\\ \end{array}\\ \end{array}\\ \begin{array}{c} \end{array}\\ \end{array}\\ \end{array} \end{array} \end{array} \end{array} \begin{array}{c} \begin{array}{c} \begin{array}{c} \end{array}\\ \end{array} \begin{array}{c} \begin{array}{c} \end{array}\\ \end{array} \begin{array}{c} \end{array}\\ \end{array} \begin{array}{c} \begin{array}{c} \end{array}\\ \end{array} \begin{array}{c} \end{array}\\ \end{array} \begin{array}{c} \$ Gestion de l'ordinateur (local) <sup>绕</sup>。Services Deserver contents. 中**间** Observateur d'événements  $\log$  Description  $\sim$ Sélectionnez un élément pour obtenir une Nom A Dossiers partagés Ėŀ Services Terminal S... Permet au... description. Journaux et alertes de performation de la performation de la performation de la contradiction de la contradiction de la contradiction de la contradiction de la contradiction de la contradiction de la contradiction de la co Spouleur d'impression Gère toute. SQLAgent\$WAVES... Stockage **BASOLSERVERAGENT** se estas<br>**Stockage amovible**<br>A Défragmenteur de disque<br>A Gestion des disques 靑 Station de travail Crée et mau Stockage amovible Catalogue .. Symantec AntiVirus... Provides re. **E** Revices et applications Système de fichiers... Intègre de.. E Téléphonie Système d'événem... Prend en c.. Serveurs Microsoft SQL Ė. Services <sup>6</sup> Téléphonie Fournit la p. **B**a Telnet Permet à u..  $\frac{1}{\mathbb{E}}$  Service d'indexation **B** Thèmes Fournit un ... WebClient Permet à u... En En Gestionnaire des services In Windows Installer Ajoute, mo.. **B** WSTRS ╦  $\left| \cdot \right|$ ۰ſ  $\lvert \cdot \rvert$  $\boxed{\blacktriangleright}$  (Etendu  $\boxed{\blacktriangle}$  Standard  $\boxed{\blacktriangleright}$

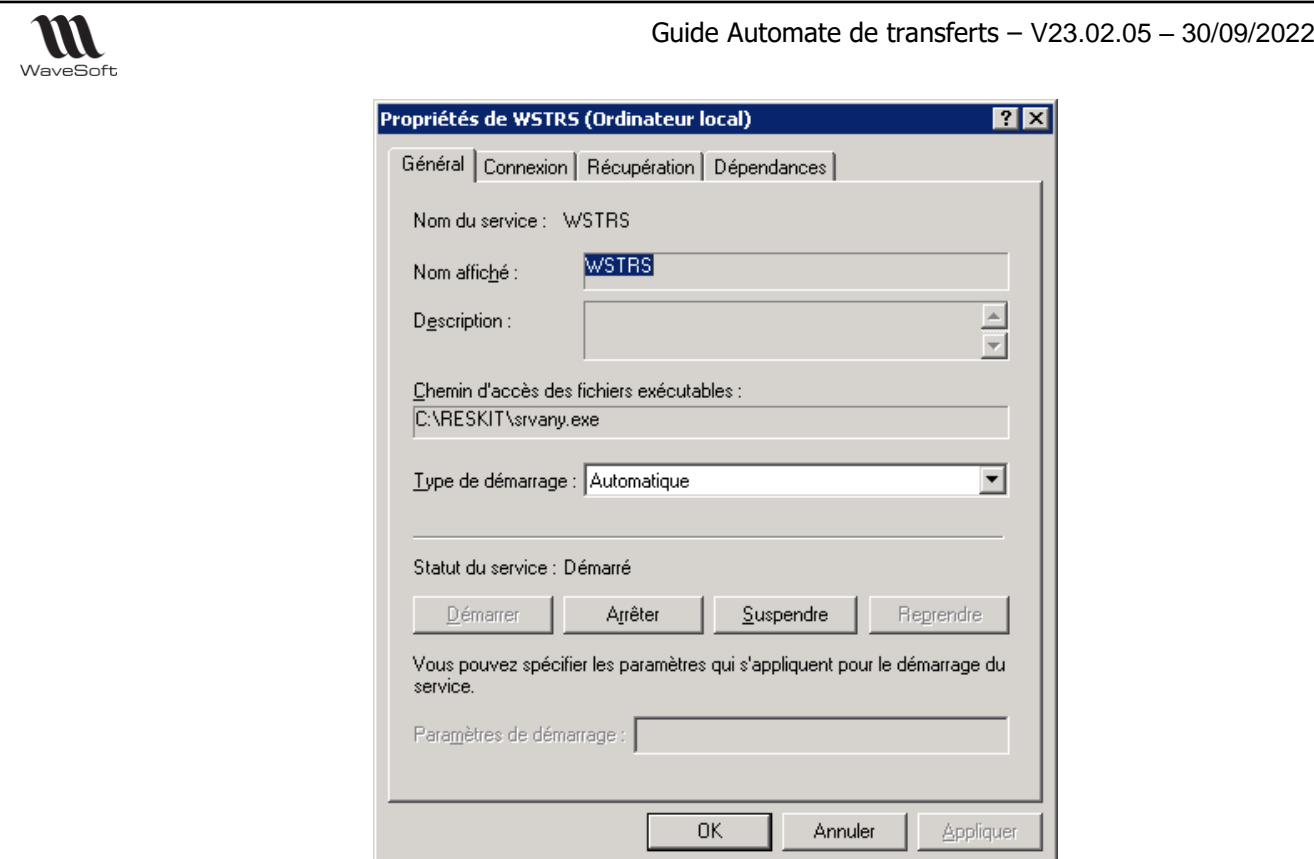

**D'une manière générale, un service doit être exécuté en tant qu'Administrateur.**

#### **4 - Suppression du service :**

Pour supprimer le service ainsi créé il suffit d'exécuter la commande suivante :

INSTSRV <SERVICENAME> REMOVE

**Exemple :** C:\RESKIT\Instsrv.exe WSTRS REMOVE

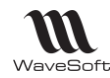

## <span id="page-19-0"></span>**Glossaire**

#### **Automate**

Un **automate** est un dispositif reproduisant en autonomie une séquence d'actions prédéterminées sans l'intervention humaine. L'Automate de Transfert permet d'automatiser des opérations d'import & d'export.

# **Application**

Logiciel permettant la réalisation d'une ou plusieurs tâches ou fonctions.

#### **Base de données**

Une base de données (en anglais database) permet de stocker et de retrouver l'intégralité de données brutes ou d'informations en rapport avec un thème ou une activité.

#### **Barre des tâches**

En informatique, la barre des tâches est un élément du bureau de l'interface graphique du système Microsoft Windows qui permet de lancer des programmes et de les surveiller.

#### **Connexion**

Le mot désigne le fait d'être connecté. En informatique, une connexion Internet est un lien qui relie une machine au reste du réseau mondial.

#### **EDI**

Echange de données informatisées.

#### **Enregistrement**

Un enregistrement désigne un élément d'un fichier ou d'une base de données.

#### **ERP**

Les ERP ou (en anglais Enterprise Resource Planning), aussi appelés Progiciels de Gestion Intégrés (PGI), sont des applications dont le but est de coordonner l'ensemble des activités d'une entreprise.

#### **Fréquence**

La fréquence est le nombre de fois qu'un phénomène périodique se reproduit.

#### **Flag**

En informatique, un drapeau ou flag est une valeur binaire (de type vrai ou faux) indiquant le résultat d'une opération ou le statut d'un objet.

## **G.E.D.**

Gestion électronique des documents ou Electronic Document Management en anglais.

#### **Icône**

Une icône est une petite image symbolisant un élément, comme un programme ou un document, auquel elle est associée.

## **Identifiant**

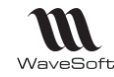

En informatique, les identifiants (ID pour Identifier en anglais) sont des marqueurs lexicaux qui nomment des entités. Les identifiants sont pratiquement toujours utilisés par les systèmes de traitement de l'information. Identifier des entités permet de s'y référer, ce qui est essentiel pour tout type de traitement symbolique.

#### **Licence**

Licence logicielle, droit conféré à utiliser un logiciel informatique dans certaines conditions.

# **Login**

Identifiant ou Login en anglais

#### **Password**

Mot de passe ou Password en anglais

# **Pop-up**

Un ou une pop-up (*de l'anglais pop-up window ou pop-up tout court*), parfois appelée fenêtre intruse ou fenêtre surgissante, est une fenêtre secondaire qui s'affiche, sans avoir été sollicitée par l'utilisateur (fenêtre intruse), devant la fenêtre principale.

## **Saisie prédictive**

La saisie prédictive désigne la technique par laquelle des propositions sont formulées par un moteur de recherche en cours de saisie.

#### **Serveur**

Ensemble matériel et logiciel, branché sur un réseau et mettant à la disposition des utilisateurs de ce réseau des banques de données ou des programmes.

#### **Service**

Service Windows, un programme qui fonctionne en arrière plan.

## **S.M.S.**

Les SMS (de l'anglais Short Message Service) sont des messages texte, également appelés texto, envoyés d'un téléphone à un autre.

#### *SQL*

(sigle de Structured Query Language, en français langage de requête structurée) est un langage informatique normalisé servant à exploiter des bases de données relationnelles.

## **Tâches**

En informatique, une tâche est une unité d'exécution dite aussi unité de travail. Il s'agit d'un terme global qui peut être précisé par une dénomination plus spécifique tel que le processus, le processus léger, le fil d'exécution et le mécanise de requête-réponse.

## **TreeView**

Un TreeView est un arbre de présentation accompagné d'icônes ou de boutons.

Il représente des relations hiérarchiques dans une liste.

## **Utilisateur**

En informatique, le terme **utilisateur** (anciennement un **opérateur** ou un **informaticien**) est employé pour désigner une personne qui utilise un système informatique mais qui n'est pas nécessairement informaticien.

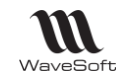

#### **XML**

L'Extensible Markup Language, généralement appelé XML, « langage de balisage extensible » en français, est un métalangage informatique de balisage générique qui est un sous-ensemble du Standard Generalized Markup Language (SGML). Sa syntaxe est dite «extensible» car elle permet de définir différents langages avec pour chacun son vocabulaire et sa grammaire, comme XHTML, XSLT, RSS, SVG… Elle est reconnaissable par son usage des chevrons (<, >) encadrant les noms des balises. L'objectif initial de XML est de faciliter l'échange automatisé de contenus complexes (arbres, texte enrichi, etc.) entre systèmes d'informations hétérogènes (interopérabilité).